<span id="page-0-2"></span>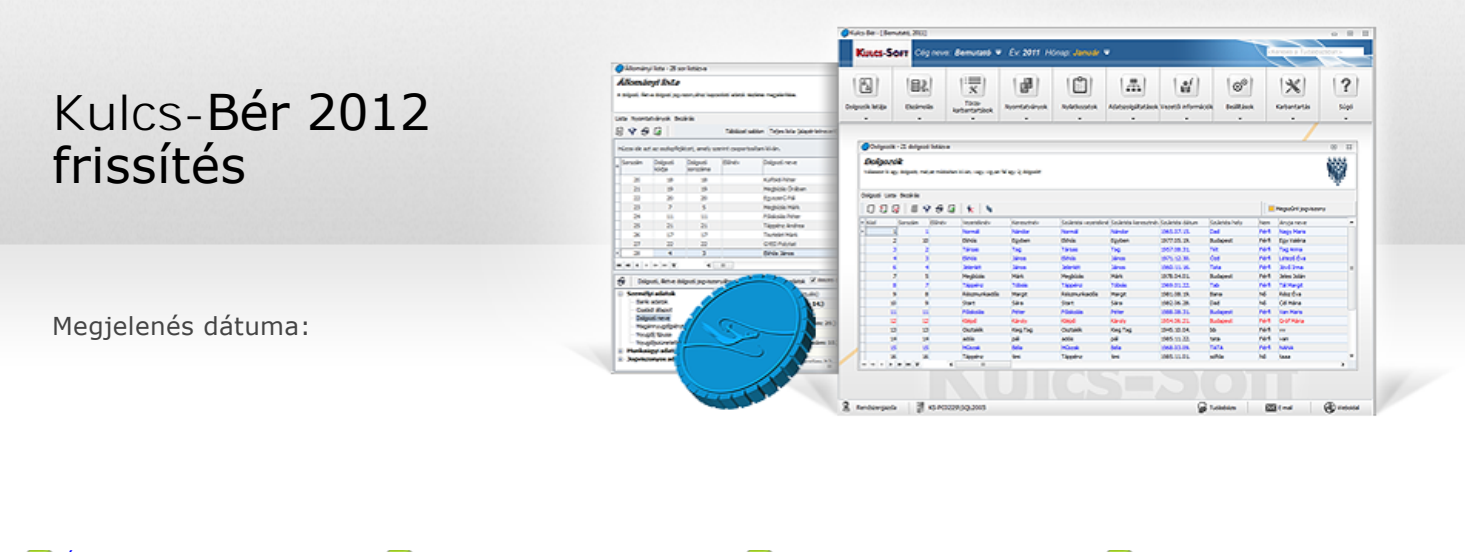

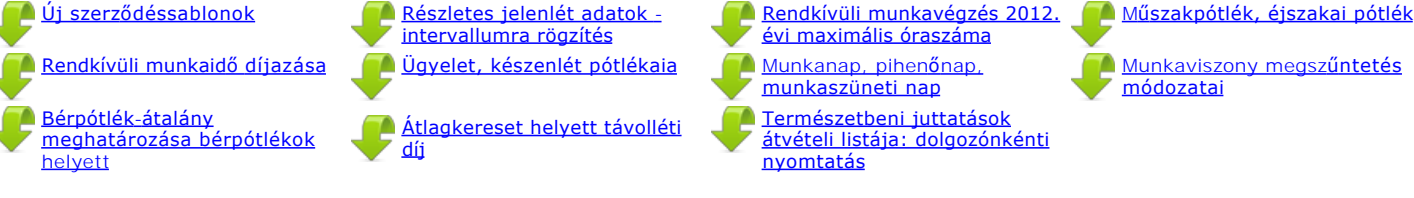

# <span id="page-0-0"></span>Új szerződéssablonok

Light, Kompakt és Prémium verzióban elérhető funkció

Jelen verziótól kezdődően programunkban két újabb szerződéssablont biztosítunk a Törzskarbantartások/Közös törzsek/Szerződéssablonok menüpontban:

- l Munkaszerződés (határozatlan idejű) 2012.07.01-től
- l Munkaszerződés (határozott idejű) 2012.07.01-tól

A frissítés telepítése után az új szerződéssablonok automatikusan megjelennek a törzsben.

[Ugrás a lap tetejére](#page-0-2)

### <span id="page-0-1"></span>Részletes jelenlét adatok - intervallumra rögzítés

Kompakt és Prémium verzióban elérhető funkció

Az új verzióban lehetőség nyílik a jelenlét naptár napi analitika funkció használatánál arra, hogy a munkavégzéshez kapcsolódó műszaktípusokat, a napi munkaidő kezdetét és végét egy megadott időszakra rögzítsük a kiválasztott hónapban. A művelet a napi analitika felületen megjelenő "Időszakra rögzítés" gombbal végezhető el. Emellett a felületen újdonság még, hogy megjelenik egy "Törlés" gomb, amely a hónapban rögzített analitikus jelenlét adatok törlésére szolgál.

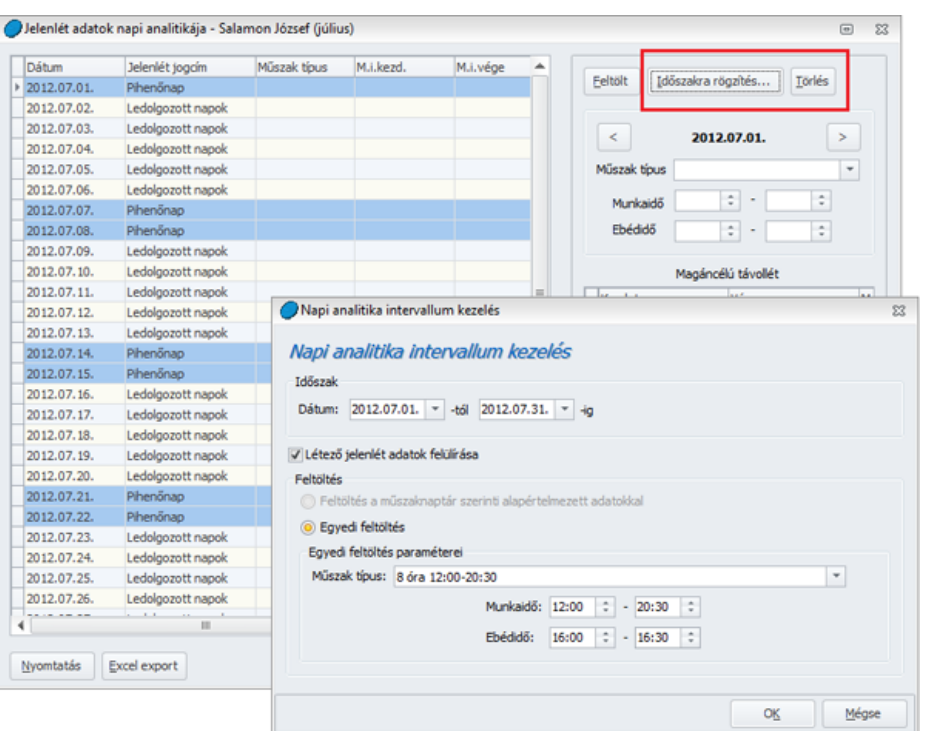

# **Előző verziónkban megjelent újdonságok:**

**Tájékoztatjuk Tisztelt Ügyfeleinket, hogy a 2012. évi I. törvény (a továbbiakban új Mt.) bérprogramot érintő változásait jelen verziónkban biztosítjuk.**

### <span id="page-1-0"></span>Rendkívüli munkavégzés 2012. évi maximális óraszáma

Light, Kompakt és Prémium verzióban elérhető funkció

2012. évben legfeljebb kétszázhuszonöt óra rendkívüli munkaidő rendelhető el. Jelen verziófrissítés futtatását követően a Beállítások/Számfejtések beállítása pontban az Éves túlórakeret mezőben 225 óra jelenik meg.

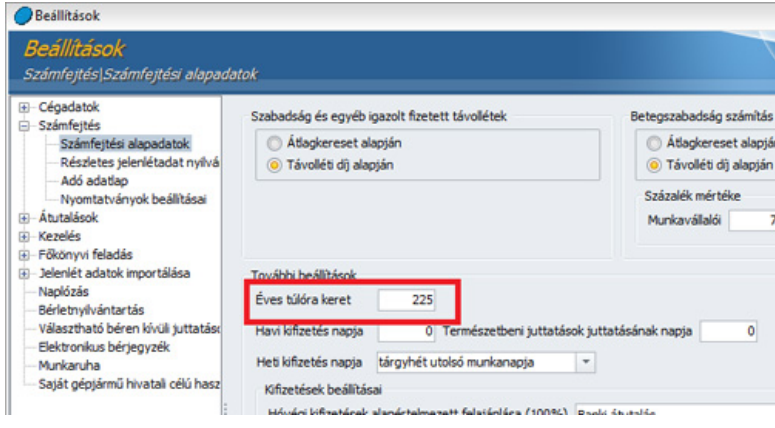

[Ugrás a lap tetejére](#page-0-2)

### <span id="page-1-1"></span>Műszakpótlék, éjszakai pótlék

Light, Kompakt és Prémium verzióban elérhető funkció

#### Az új Mt. 141. és 142. § alapján:

#### Műszakpótlék:

A munkavállalónak, ha a beosztás szerinti napi munkaidő kezdetének időpontja rendszeresen változik, a tizennyolc és hat óra közötti időtartam alatt történő munkavégzés esetén harminc százalék bérpótlék (műszakpótlék) jár. A változást rendszeresnek kell tekinteni, ha havonta a beosztás szerinti napi munkaidő kezdetének időpontja a munkanapok legalább egyharmada esetében eltér, valamint a legkorábbi és a legkésőbbi kezdési időpont között legalább négy óra eltérés van.

#### Éjszakai pótlék:

A munkavállalónak - a műszakpótlékra jogosult munkavállalót kivéve - éjszakai munkavégzés esetén, ha ennek tartama az egy órát meghaladja, tizenöt százalék bérpótlék jár.

E jogszabályváltozás kapcsán a programban a következő változtatásokra került sor: A Törzskarbantartás /Közös törzsek/Jövedelem jogcímek csoport elemeinek paraméterező felületén megjelent két új mező: érvényesség kezdete és vége megnevezéssel. A frissítés során az érvényesség vége feltöltésre kerül a

- · Műszakpótlék délutáni 15 %
- l Műszakpótlék délutáni 20%
- l Műszakpótlék éjszakai 30%
- l Műszakpótlék éjszakai 40%

#### jogcímeknél 2012.06.30. dátummal.

A frissítés letöltése után új jövedelem jogcímet biztosítunk a Jövedelem jogcím törzsben Műszakpótlék 30% megnevezéssel. E jövedelem jogcím érvényességének kezdete:

2012.07.01.

Változás a részletes jelenlétadatok használatában (Kompakt és Prémium verzió): A Beállítások/Számfejtés/Részletes jelenlét adatok pontban új szekciót biztosítunk Pótlékolt műszak (2012-07-01-től) megnevezéssel, amelynek kezdete és vége az új jogszabályi időpontokkal került feltöltésre. Az itt rögzített adatok a részletes jelenlét adat bekapcsoltsága esetén hatnak a számfejtés során a műszakpótlék számításra.

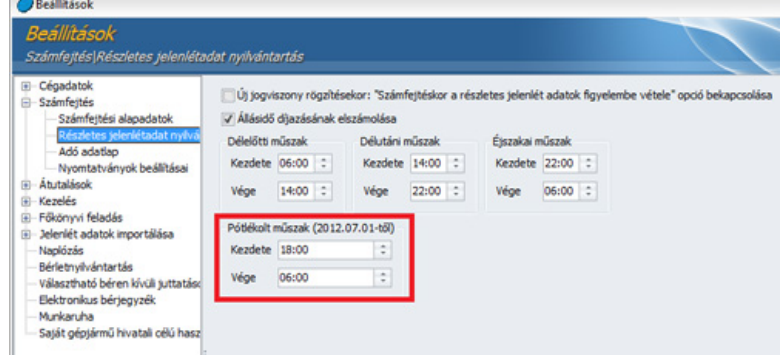

A jogszabályváltozás a Törzskarbantartás /Cégfüggő törzsek/Műszaktípus törzsben átalakítást tett szükségessé: A Pótlékok szekció kibővült a Műszak 2012.07.01-től legördülő listával. Itt állítható be, hogy júliustól mely jövedelem jogcímen kerüljön elszámolásra a műszakpótlék. A programfrissítés előtt rögzített műszaktípusoknál automatikusan az új Műszakpótlék 30% jövedelem jogcím kerül beállításra.

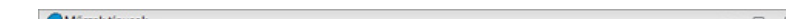

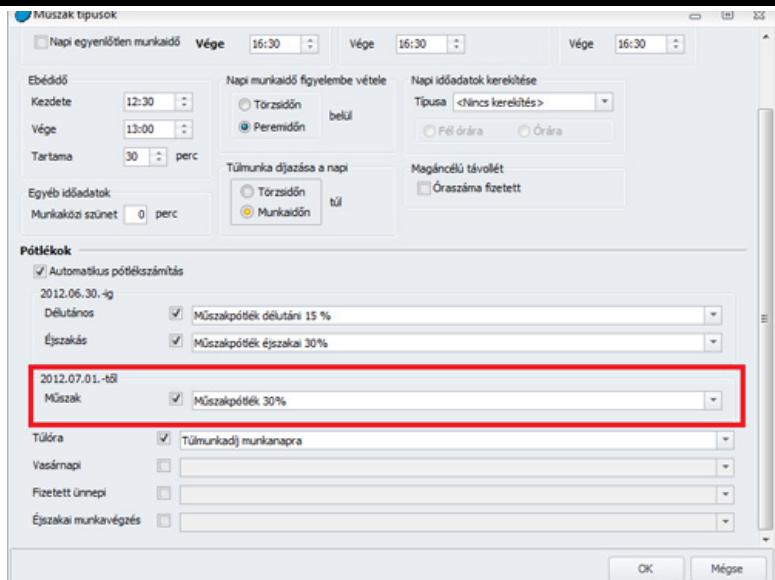

2012.07.01-től éjszakai pótlékot csak akkor kell számolni, ha annak időtartama az egy órát meghaladja. Programunkban a számfejtési eljárás ennek megfelelően módosításra került.

#### [Ugrás a lap tetejére](#page-0-2)

# <span id="page-2-0"></span>Rendkívüli munkaidő díjazása

Light, Kompakt és Prémium verzióban elérhető funkció

### Az új Mt. 143. § alapján:

A munkavállalónak - munkaviszonyra vonatkozó szabály vagy a felek megállapodása alapján - ötven százalék bérpótlék vagy szabadidő jár

- a. a munkaidő-beosztás szerinti napi munkaidőt meghaladóan elrendelt rendkívüli munkaidőben,<br>b. a munkaidőkereten vagy
- b. a munkaidőkereten vagy<br>c. az elszámolási időszakor
- az elszámolási időszakon felül végzett munka esetén.

A szabadidő nem lehet kevesebb az elrendelt rendkívüli munkaidő vagy a végzett munka tartamánál és erre az alapbér arányos része jár.

A szabadidőt legkésőbb az elrendelt rendkívüli munkaidőben történő munkavégzést követő hónapban, egyenlőtlen munkaidőbeosztás alkalmazása esetén legkésőbb a munkaidőkeret vagy az elszámolási időszak végéig kell kiadni. Ettől eltérően munkaidőkereten felül végzett munka esetén a szabadidőt legkésőbb a következő munkaidőkeret végéig kell kiadni. A felek megállapodása alapján a szabadidőt legkésőbb a tárgyévet követő év december harmincegyedik napjáig kell kiadni. E jogszabályváltozás kapcsán a programban a következő változtatásokra került sor:

### Jelenlét naptár rendkívüli munkaidő szekciója

A Jelenlét adatok pont rendkívüli munkaidő szekciója három új sorral bővült:

- l Rendkívüli munkavégzés óraszáma szabadidő biztosítása esetén: E soron kell rögzíteni azokat a munkarend szerinti munkanapon végzett rendkívüli munkaidőben teljesített munkaórákat, amelyek helyett a munkáltató szabadidőt biztosít.
- l Rendkívüli munkavégzésért biztosított szabadidő: E soron kell rögzíteni a munkarend szerinti munkanapon végzett rendkívüli munkaidőben teljesített munkaórák helyett biztosított szabadidő óraszámát, amely nem lehet kevesebb a Rendkívüli munkavégzés óraszáma szabadidő biztosítása esetén soron rögzített óraszámnál.
- · Igénybe vett szabadidő: E soron kell rögzíteni a kiadott szabadidő óraszámát.

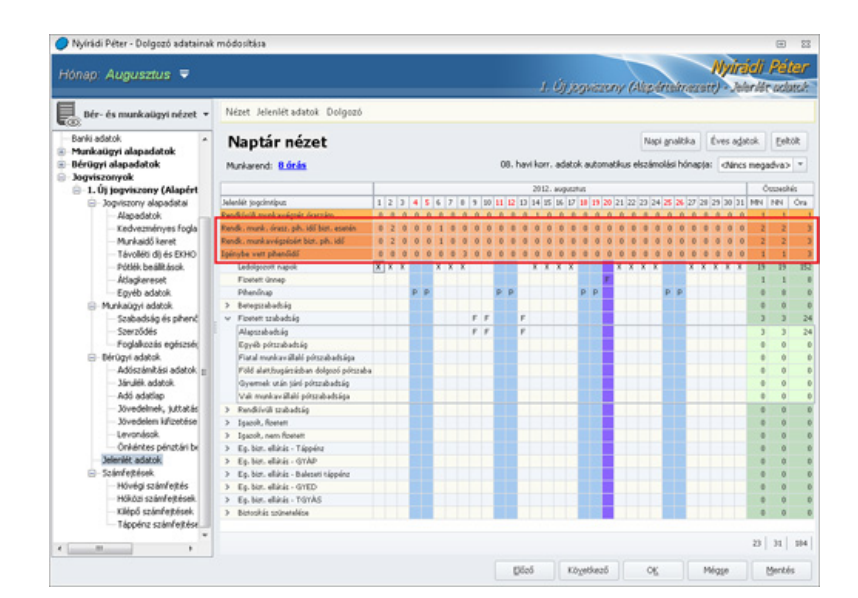

Dolgozó adatai/Jogviszonyos adatok/Munkaügyi adatok/Szabadság nyilvántartás A Szabadság nyilvántartás pont átnevezésre került. Az új megnevezés: Szabadság és pihenőidő nyilvántartás. E pontban egy új szekció jelent meg, ahol megtekinthető a pihenő idő egyenlege összesítve, illetve havi bontásban, valamint itt rögzíthető az előző évből hozott kiadható pihenőidő értéke is. A havi bontásos megjelenítés esetén lehetőséget biztosít a program a Kiadott módosítása mezőben korrekciós érték megadására is.

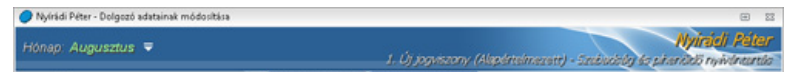

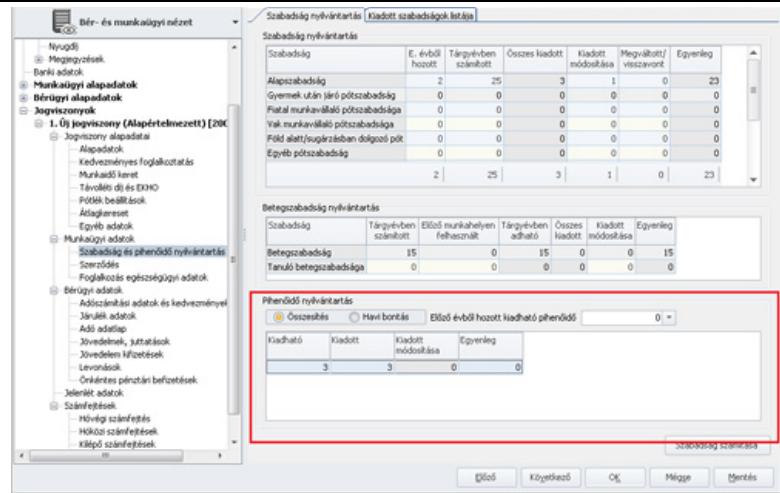

[Ugrás a lap tetejére](#page-0-2)

# <span id="page-3-0"></span>Ügyelet, készenlét pótlékai

Light, Kompakt és Prémium verzióban elérhető funkció

Az új Mt. 144. és 145. § a következőképpen rendelkeznek: Készenlét esetén húsz-, ügyelet esetén negyven százalék bérpótlék jár. Munkavégzés esetén bérpótlék a 139-143. § szerint jár. Ügyelet esetén, ha a munkavégzés tartama nem mérhető, ötven százalék bérpótlék jár.

A felek a 140-142. §-ban meghatározott bérpótlékot is magában foglaló alapbért állapíthatnak meg. A felek a munkaszerződésben bérpótlék helyett, készenlét vagy ügyelet esetén a munkavégzés díjazását és a bérpótlékot magában foglaló havi átalányt állapíthatnak meg.

A Törzskarbantartás/Közös törzsek/Jövedelem jogcím csoport e változás kapcsán új elemmel bővült, Ügyeleti díj 50% megnevezéssel. A frissítés letöltését követően ezen új jövedelem jogcím megjelenik a törzsben.

[Ugrás a lap tetejére](#page-0-2)

# <span id="page-3-1"></span>Munkanap, pihenőnap, munkaszüneti nap

Kompakt és Prémium verzióban elérhető funkció

### Az új Mt. 87. § szerint:

Munkanap: a naptári nap vagy a munkáltató által meghatározott megszakítás nélküli huszonnégy óra, ha a munkáltató működése miatt a beosztás szerinti napi munkaidő kezdete és befejezése nem azonos naptári napra esik.

A fentiekben foglaltak megfelelően irányadók a heti pihenő- vagy a munkaszüneti nap meghatározása tekintetében is, azzal, hogy a hét és huszonkét óra közötti tartamot heti pihenő- vagy a munkaszüneti napnak kell tekinteni.

Hét: a naptári hét vagy a munkáltató által meghatározott megszakítás nélküli százhatvannyolc óra, ha a munkáltató működése miatt a beosztás szerinti napi munkaidő kezdete és befejezése nem azonos naptári napra esik.

Pl.: Ha október 23-án este 8-kor veszi fel a munkavállaló a munkát, akkor az este 8 és 10 óra közötti időszakot a munkaszüneti napon végzett munka szerint kell díjazni.

### Részletes jelenlétadatok használata esetén:

Amennyiben a számfejtés a részletes jelenlét adatok alapján történik, akkor a pótlékkal díjazott óraszám számítása a fent említett időszakra (07:00 22:00) korlátozódik. Jelen verziótól a fizetett ünnepre beállított műszaktípus is kihat a számfejtésre. Az ilyen napra rögzített műszaktípushoz a túlmunka pótlékaként meg kell adni a □Túlmunka fizetett ünnepre 100%□, a fizetett ünnepi pótléknak pedig a □Fizetett ünnepi bér□ jogcímet. A változás érinti a vasárnapi pótlék számítását is. Amennyiben munkarend szerinti munkanapra olyan műszaktípus kerül rögzítésre a dolgozó részletes jelenlét adatainál, melyben a vasárnapi pótlék számítása be van állítva, akkor júliustól kezdődően a számfejtés során a fent említett időintervallum figyelembe vételre kerül.

### Részletes jelenlétadatok használata nélkül:

Programunkban július hónaptól a jelenlét naptárban, amennyiben a jogviszonyban a vasárnapi pótlékra jogosultság fennáll, megjelenik a fenti szekcióban egy új sor ⊡Vasárnapi pótlék óraszám□ megnevezéssel. A megfelelő napokon egy □M□ betű található, mely a munkarend szerinti napi óraszámot jelenti. Szükség esetén (amennyiben a munkavégzés nem 07:00 és 22:00 között történik) a pótlékolt óraszám beírható.

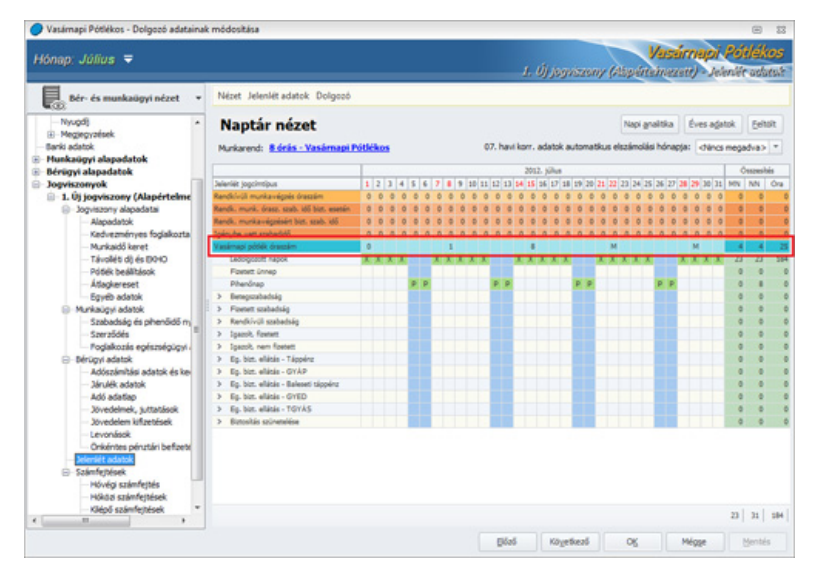

### <span id="page-4-0"></span>Munkaviszony megszűntetés módozatai

Light, Kompakt és Prémium verzióban elérhető funkció

Az új Mt. 64. § alapján A munkaviszony megszüntethető

- 
- a. közös megegyezéssel,<br>b. felmondással. felmondással,
- c. azonnali hatályú felmondással.

Az új munkaviszony megszűntetése módozatok jelen frissítés futtatását követően megjelennek a Törzskarbantartás/Közös törzsek/Kilépési mód pontban.

[Ugrás a lap tetejére](#page-0-2)

# <span id="page-4-1"></span>Bérpótlék-átalány meghatározása bérpótlékok helyett

Light, Kompakt és Prémium verzióban elérhető funkció

2013. június 30. napjáig az Mt. 145. §⊡ának első alkalommal történő alkalmazásakor ⊡változatlan feltételek melletti foglalkoztatás esetén

- a. az átalány összege nem lehet alacsonyabb a munkavállaló részére az utolsó tizenkét naptári hónapban kifizetett bérpótlék havi átlagánál,
- b. az alapbér Mt. 145. § (1) bekezdése szerint történő meghatározása esetén, az alapbér nem lehet alacsonyabb a munkavállaló részére az utolsó tizenkét naptári hónapban kifizetett bérpótlék havi átlaga és a megállapítás időpontja szerinti alapbér együttes összegénél.

Amennyiben a foglalkoztató bérpótlék-átalányt határoz meg, és fizet a munkavállaló részére, abban az esetben az automatikus pótlékszámítást a programban nem kell alkalmazni. Ennek érdekében programunkban a következő fejlesztésekre került sor:

· Beállítások/Számfejtés beállításai pontban új szekció jelent meg Automatikus pótlékelszámolás beállításai megnevezéssel, melyben új beállítási opciókat biztosítunk: □Új jogviszony rögzítésekor az automatikus pótlékszámítás bekapcsolt□, valamint □Pótlék beállítások csoportos módosítása□ megnevezéssel. Az □Új jogviszony rögzítésekor az automatikus pótlékszámítás bekapcsolt⊡opció alapértelmezetten aktív, és bekapcsoltsága esetén az újonnan rögzítésre kerülő jogviszonyok esetén a programban eddig megszokott módon sor kerül az automatikus pótlékszámításra. Az opció kikapcsoltsága esetén nem érvényesül az automatikus pótlékszámítás az újként rögzített jogviszonyok esetén.

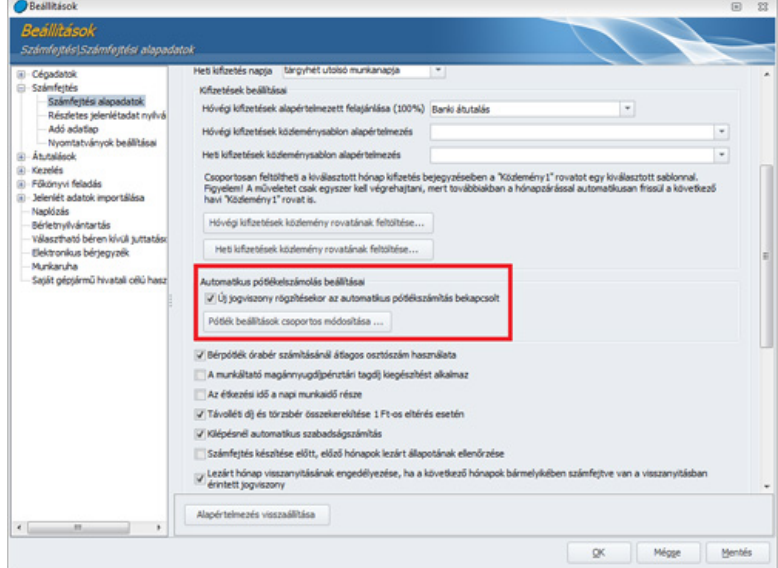

A □Pótlék beállítások csoportos módosítása□ opcióra kattintva az általános szűrőablak jelenik meg, amelynek segítségével a kiválasztott dolgozók és jogviszonyok vonatkozásában tehetjük meg az automatikus pótlékszámításra vonatkozó beállításokat. A megjelenő listában a jogviszonyok bejelölése után a pótlék beállítások csoportos módosítása funkciót aktiválva megadható, hogy mely időponttól kezdődően és melyik automatikus pótlékszámítás beállítást kívánjuk ki-, vagy bekapcsolni.

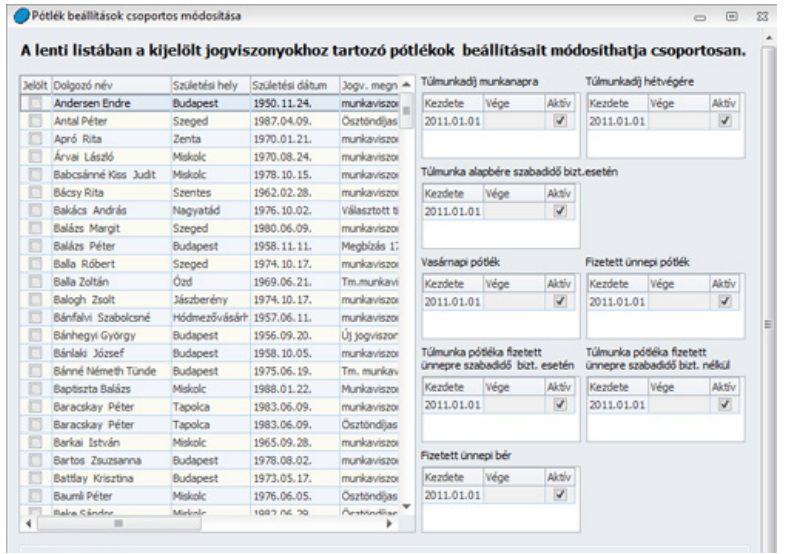

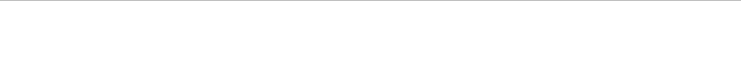

l A Dolgozók adatai\Jogviszonyos adatok\Jogviszony alapadatai\Pótlék beállítások pontban is historikusan megadható, hogy az adott jogviszonyban melyik pótlék elszámolása történik automatikusan. Ha egynél több bejegyzést tartalmaz egy historikus elem, akkor a lenyíló listában nem lehet szerkeszteni az adatokat csak historikusan, a DKorábbi adatok megtekintéseD szövegre kattintva. Programunk lehetőséget biztosít ezen beállítások csoportos megadására is, ahol a dátum mezőben csak az utolsó lezárt hónap utáni időszakot lehet megadni.

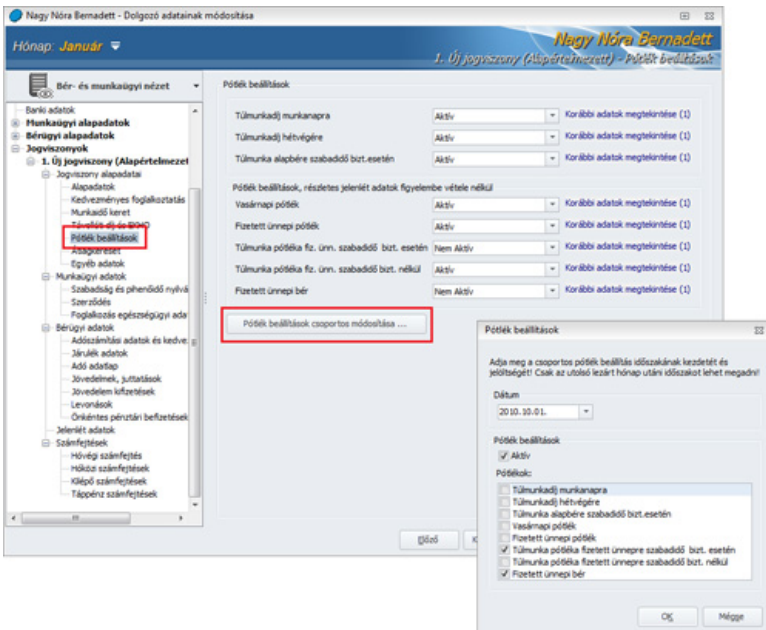

Amennyiben a Munkáltató automatikus pótlék elszámolás helyett bérpótlék-átalányt fizet, akkor a Törzskarbantartás/Közös törzsek/Jövedelem jogcímek pontban a következő bérpótlék-átalány jövedelem jogcímeket biztosítjuk erre a célra: o műszakpótlék-átalány

- o túlmunka-átalány
- 
- o éjszakai pótlék-átalány
- ¡ ügyeleti díj-átalány o készenléti díj-átalány
- 

[Ugrás a lap tetejére](#page-0-2)

# <span id="page-5-1"></span>Átlagkereset helyett távolléti díj

Light, Kompakt és Prémium verzióban elérhető funkció

2012.07.01-től azon időszakok vonatkozásában, amelyeket a régi Mt. szerint átlagkeresettel kellett díjazni (pl. felmentési idő, végkielégítés), távolléti díj jár (a jelenlegi □ 2012.12.31-ig érvényben lévő szabályok szerint számított távolléti díj!). E rendelkezésnek megfelelően a jelenlét naptárban új sort biztosítunk "Felmentési idő távolléti díjjal" megnevezéssel. Amennyiben ez az új jogcím kerül bejelölésre a jelenlét adatoknál, akkor a felmentési időre távolléti díjat számfejt a program. A kiléptetés varázslóban az első lépésben a végkielégítés szekcióban új jelölőnégyzetet biztosítunk ⊡Végkielégítés távolléti díjjal elszámolva□ megnevezéssel. E jelölőnégyzet 2012.06.30-át követő munkaviszony megszűnés esetén alapértelmezetten bekapcsolt állapotban jelenik meg. (A felhasználó azonban dönthet úgy is, hogy a távolléti díjtól kedvezőbb átlagkeresettel díjazza ezen időszakokat!)

[Ugrás a lap tetejére](#page-0-2)

# <span id="page-5-0"></span>Természetbeni juttatások átvételi listája: dolgozónkénti nyomtatás

Light, Kompakt és Prémium verzióban elérhető funkció

Programunkban a Nyomtatványok\Bérügyi\Természetbeni juttatások átvételi listája pontban a szűrőablakon beállítható, hogy a megjelenített nyomtatványon az elszámolt természetbeni juttatások dolgozónként új oldalon jelenjenek meg.

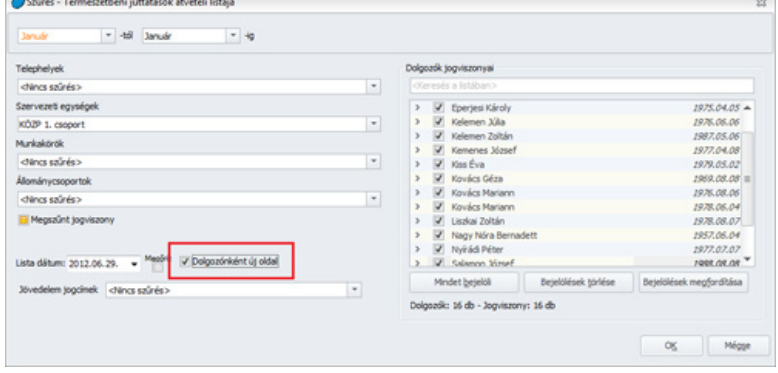

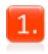

A telepítés megkezdése előtt **készítsen az aktuális adatokról egy BIZTONSÁGI MENTÉST!** A programfrissítés nem írja felül az aktuális adatokat, de a rendszeres biztonsági mentés készítésével megelőzheti a számítógépe esetleges meghibásodásából eredő adatvesztéseket.

Az adatmentéskor elkészült állományt célszerű egy külön adathordozón (CD, DVD) tárolni, hogy a számítógép esetleges meghibásodásakor ne vesszenek el a fontos adatok.

A biztonsági mentés elkészítéséről tudásbázisunkban olvashat bővebben. [Tovább a tudásbázisra >>](http://www.kulcs-soft.hu/blog/keszletnyilvantarto/?p=21)

A program hálózatos használata esetén mindenképpen a szerver gépen kezdje a program frissítését és utána végezze el a frissítést a munkaállomásokon!

Zárja be a számítógépén futó összes Kulcs-Soft alkalmazást, majd indítsa el a frissítő telepítőt és kövesse az utasításait!

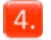

3.

 $\overline{2}$ .

Ha kérdése van, keresse [ügyfélszolgálatunkat!](http://www.kulcs-soft.hu/index.php?p=ceginformacio/munkatarsak#keszlet_ugyfelszolgalat)